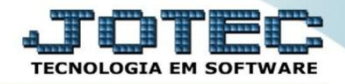

## **CONSULTA DE AUDITORIA DOS SISTEMAS ACCOPCOAS**

 *Explicação: Exibe as operações realizadas nos módulos, dentro de um período estipulado, detalhando o usuário executante, assim como a data e horário da ocorrência. Útil para acompanhamento de usuários, visualização de rotinas efetuadas em cada módulo, ou até mesmo para rastrear as várias operações efetuadas em um mesmo registro no sistema. O resultado pode ser obtido, tanto em tela, como na forma impressa.*

Para realizar essa rotina, na tela do painel do contador, acesse o módulo: *Contabilidade.*

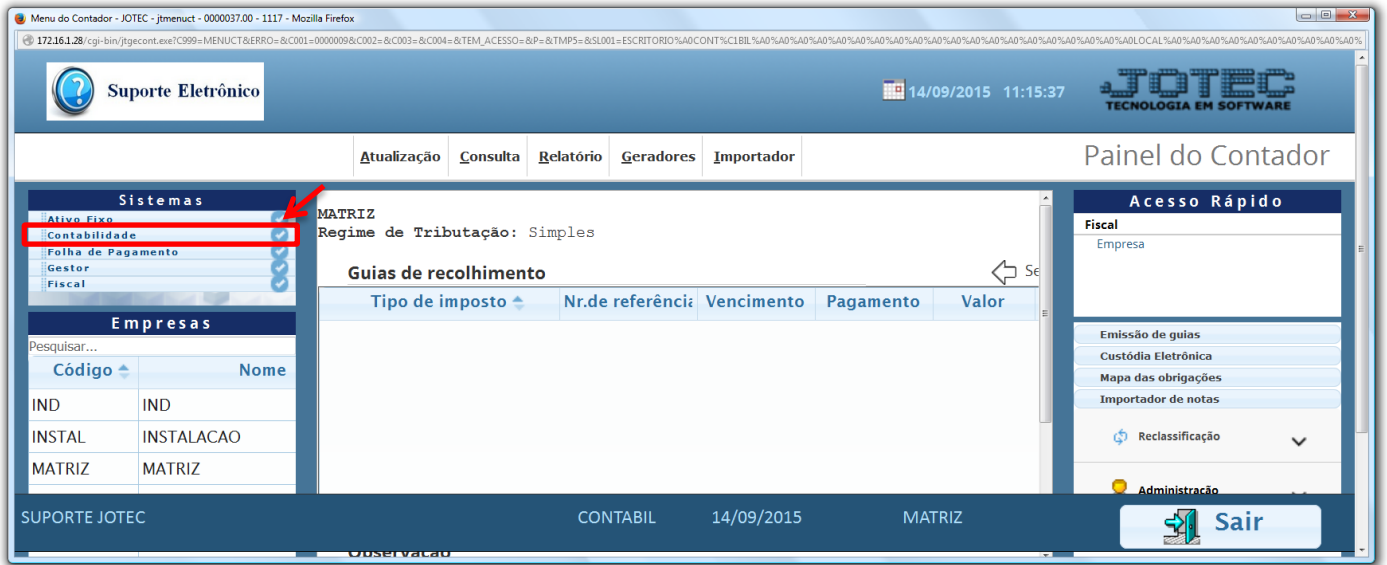

Em seguida acesse: *Consulta > Auditoria dos Sistemas.*

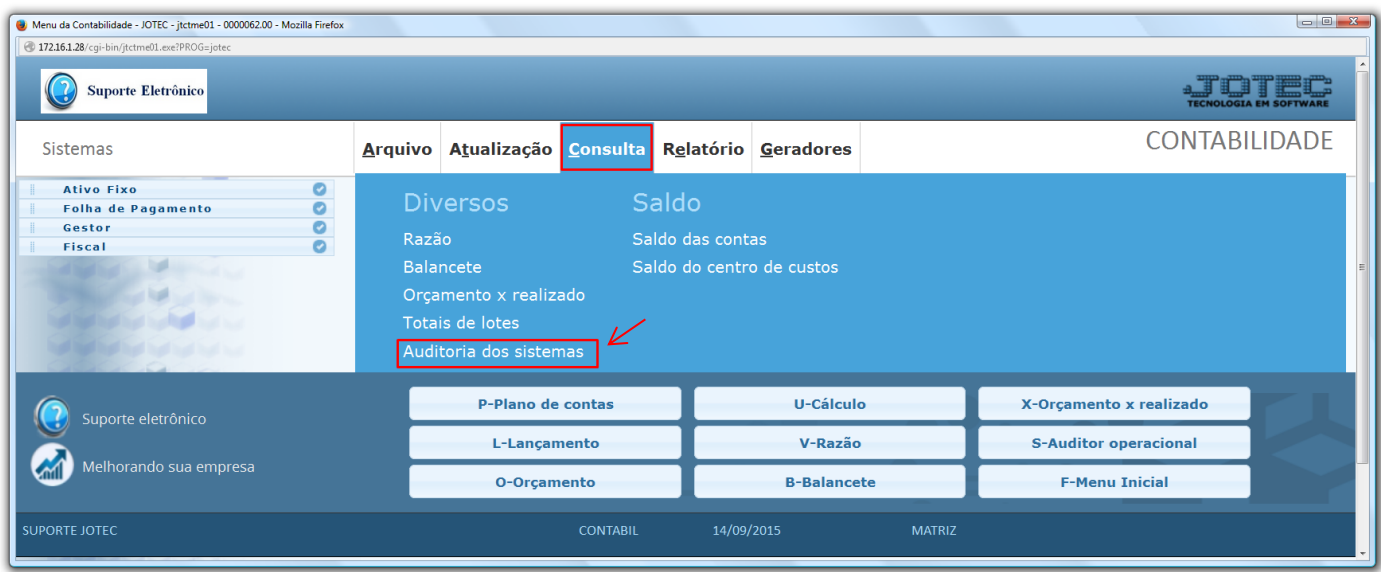

2015/06

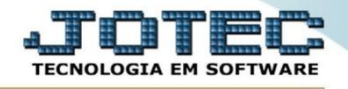

 Na tela que será aberta em seguida, basta informar a *"Data do registro"* inicial e final a ser consultada e clicar no ícone do *"Binóculo"*.

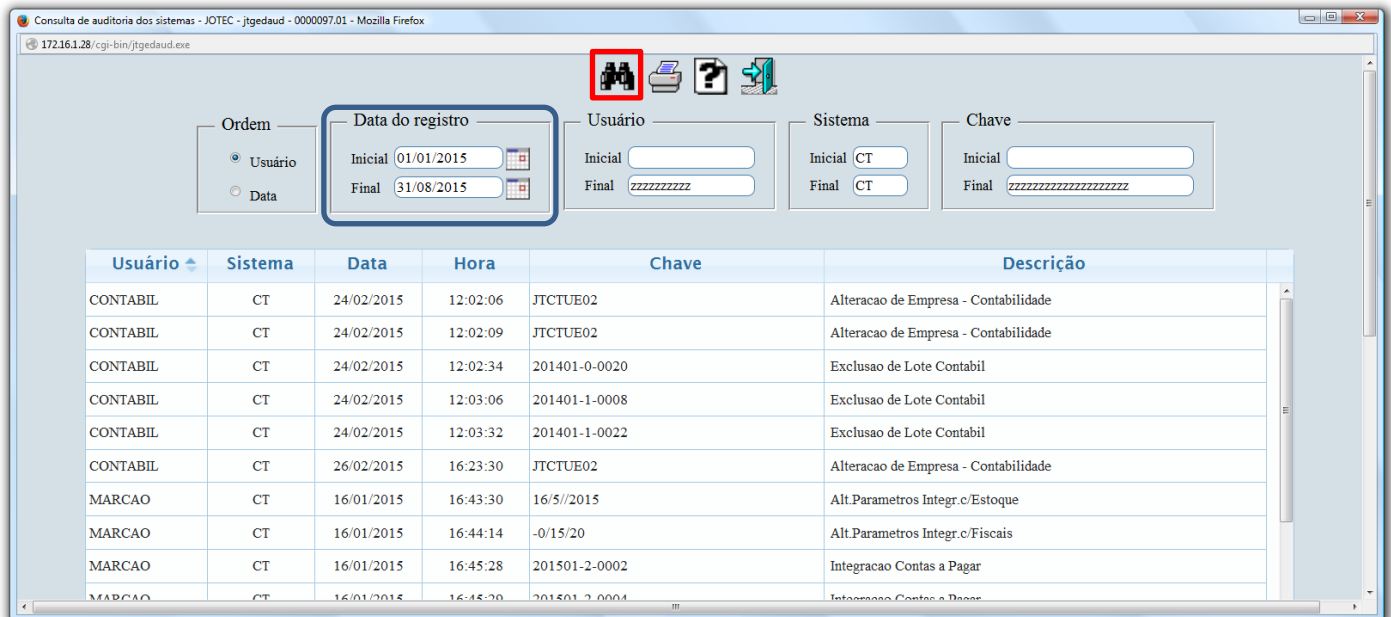

 Para realizar a impressão da consulta clique no ícone da *"Impressora"* selecionando a opção: *Gráfica Normal – PDF com logotipo* será gerado o relatório conforme abaixo:

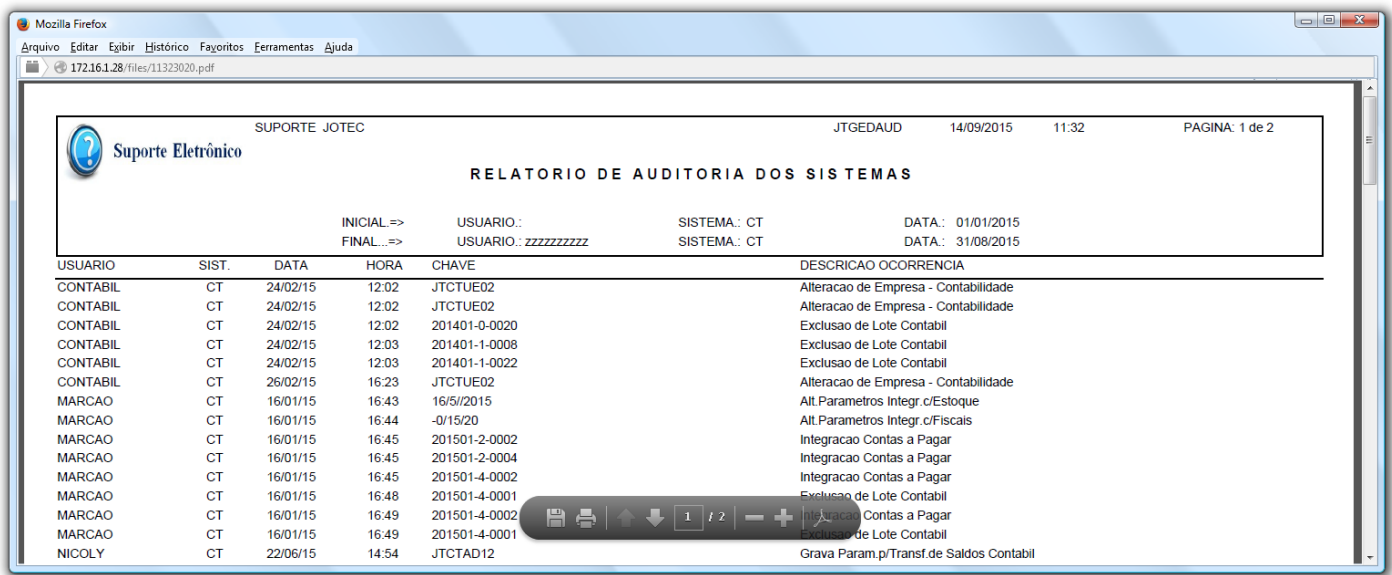

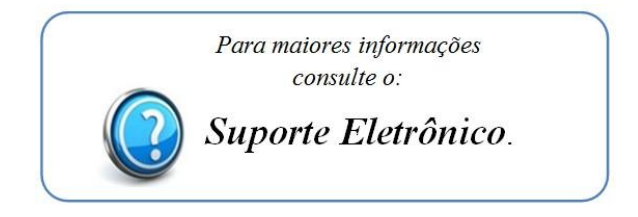

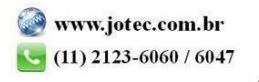